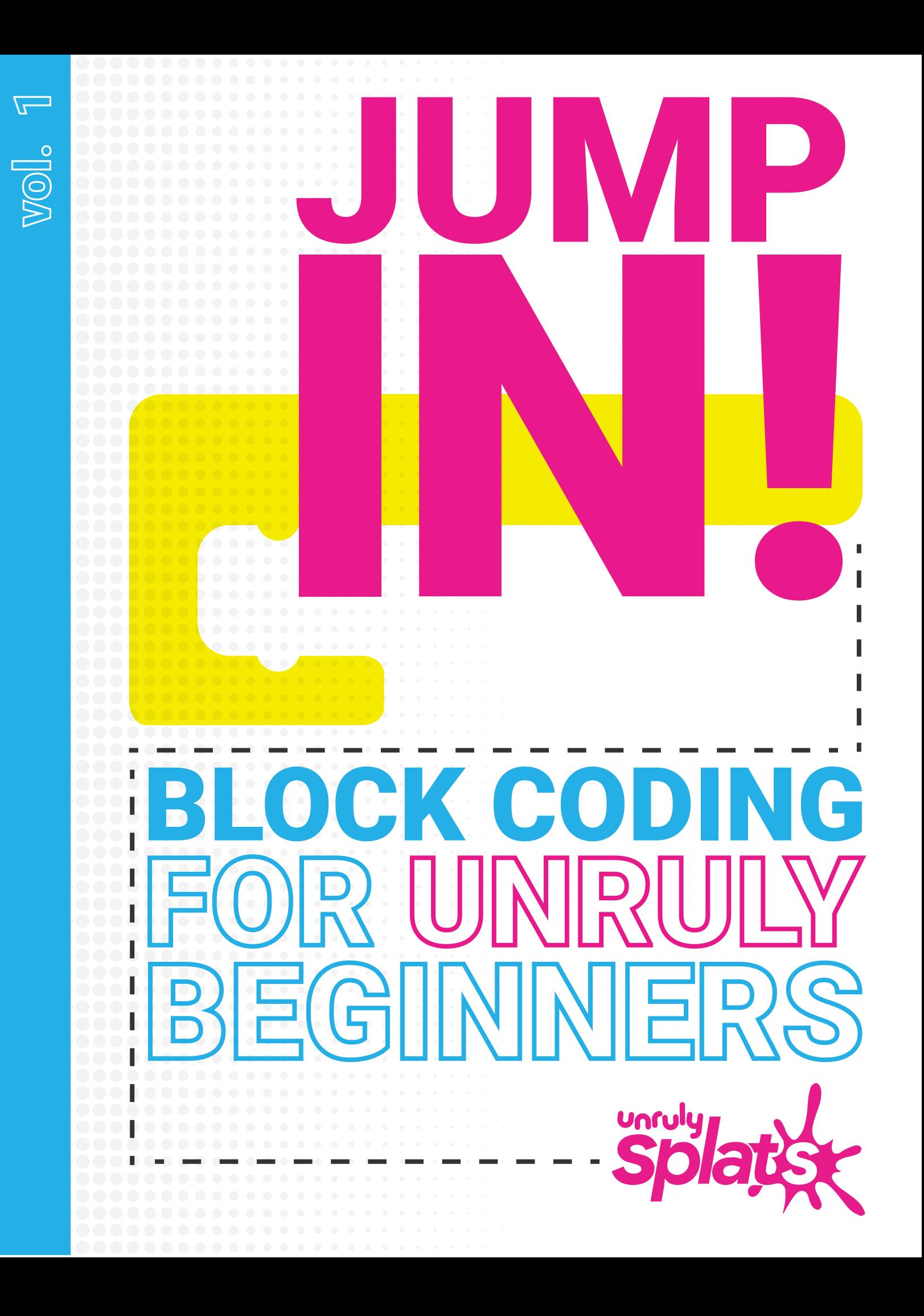

Vers. IP\_4\_26\_20

# **DEAR EDUCATOR**

Thank you for bringing Unruliness to your classroom! We have designed this unit to introduce students of all ages to our block coding language. We hope you enjoy these lessons as much as we enjoyed making them!

On the next page of this document are CSTA standards that this pack aligns to.

Please email us at educators@unruly-studios.com with any questions or feedback. We always love hearing from you!

Best,

The Unruly Team

# **STANDARDS**

#### COMPUTER SCIENCE TEACHERS ASSOCIATION STANDARDS (CSTA) - GRADES K-2

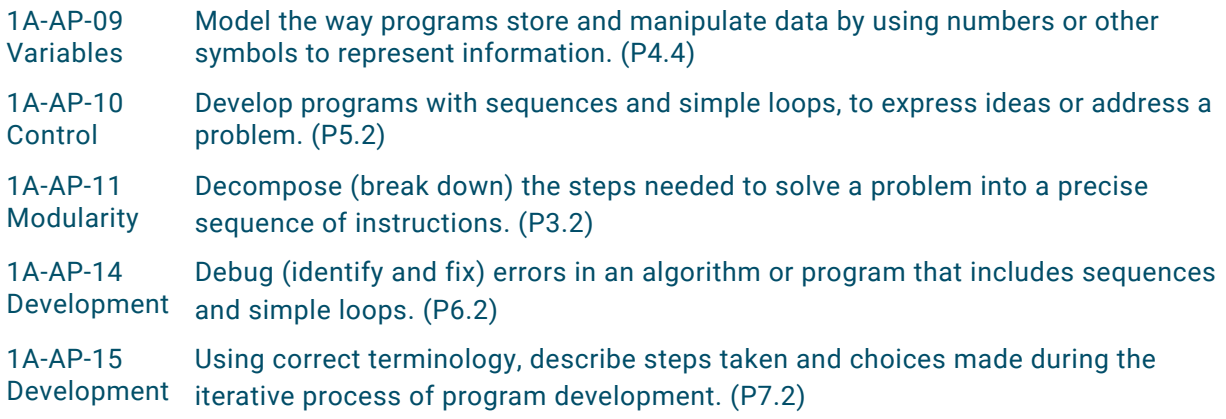

#### COMPUTER SCIENCE TEACHERS ASSOCIATION STANDARDS (CSTA) - GRADES 3-5

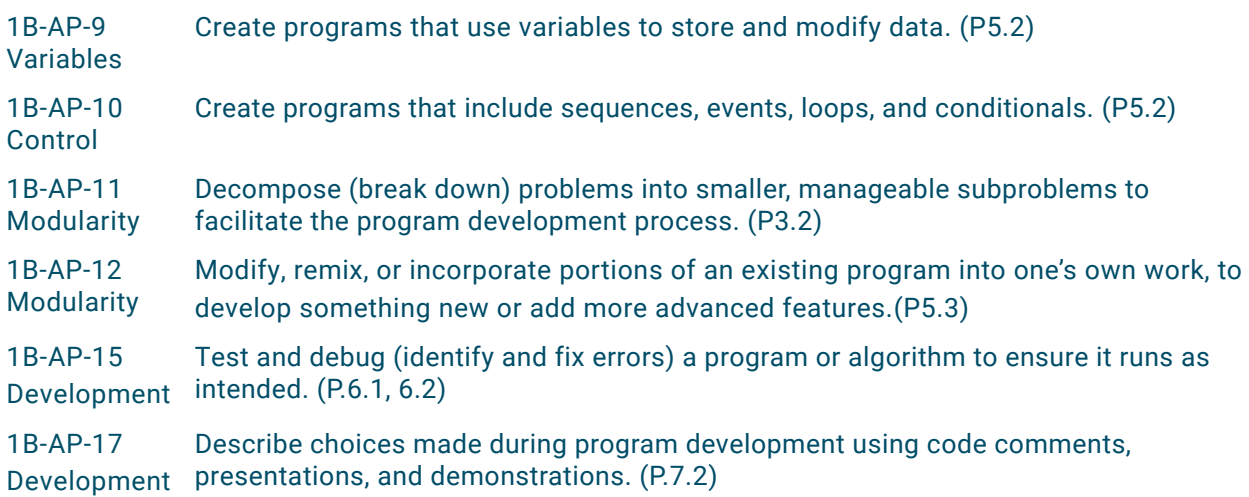

#### COMPUTER SCIENCE TEACHERS ASSOCIATION STANDARDS (CSTA) - GRADES 6-8

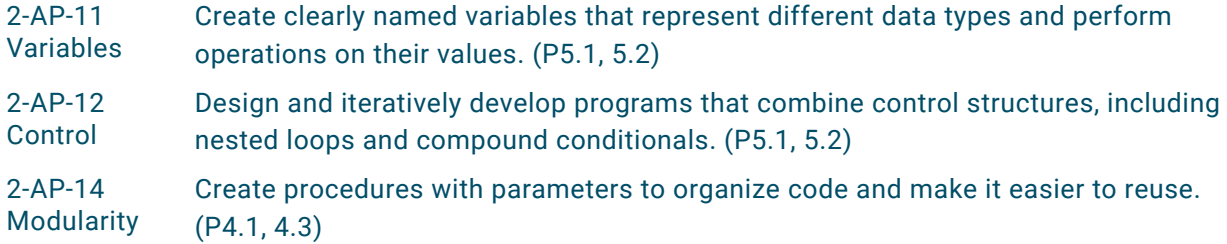

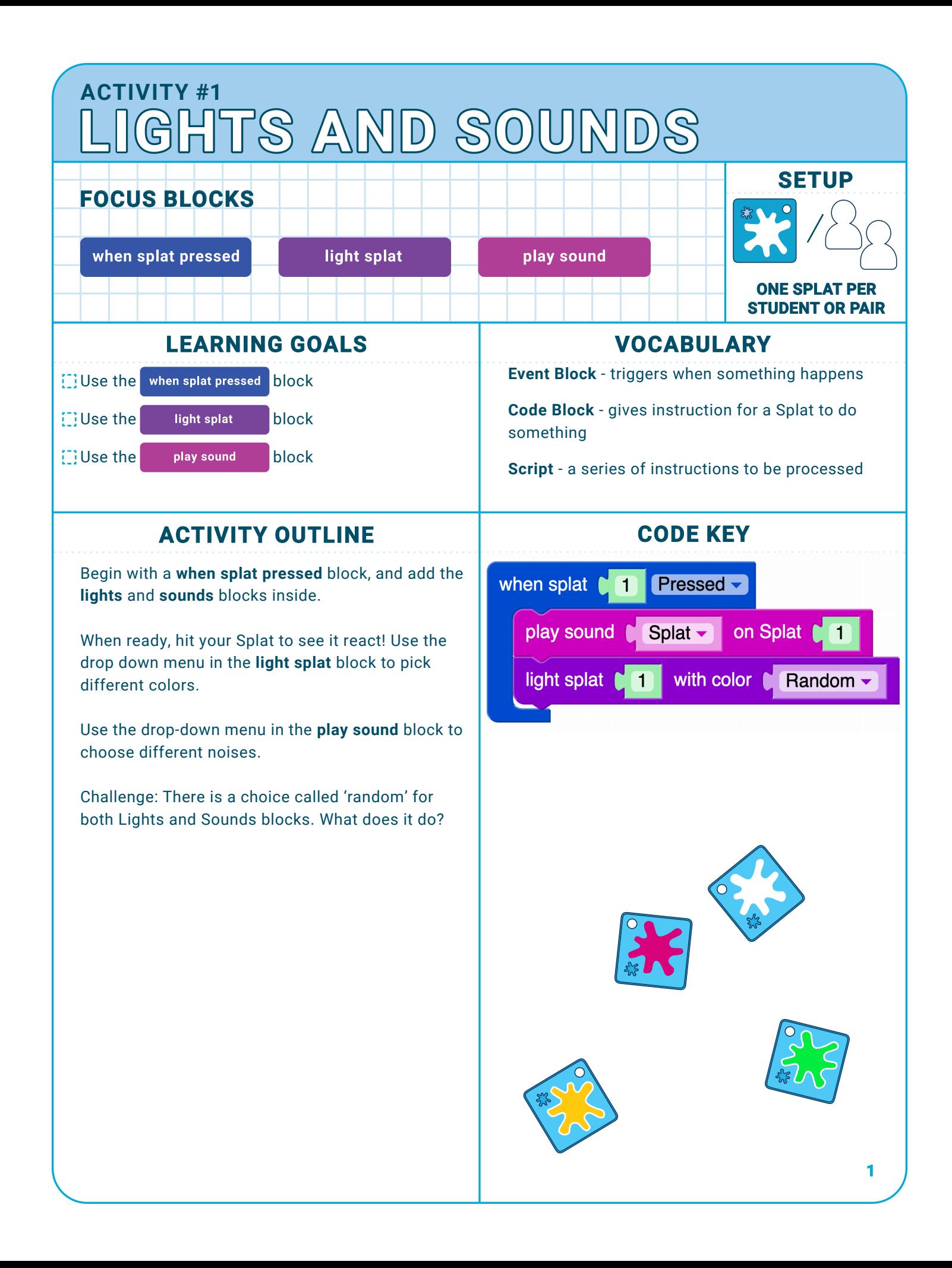

# **ACTIVITY #1 LIGHTS AND SOUNDS**

### **NOTES**

Students will assemble this simple script and experiment with choosing different sounds and colors.

If students haven't used the Splats App before, demonstrate how to find these blocks in the App how to assemble them into a script.

All the 'Splat Number' fields can be left at the default '1' for this activity.

#### **EXTENSIONS**

Challenge: Can you make a Splat that turns green and sounds like a bell?

See game "Crack the Code" at the end of the pack for some ideas!

#### **SUPPORTS**

Students can explore the various light and sound options that can happen on a single Splat press. Let students know what their choices are for lights and sounds beforehand, and have them decide before engaging with Splats. For students who might have trouble reading, this means they'll be able to focus on finding 'chicken' out of the list of choices given rather than sounding out each individual word.

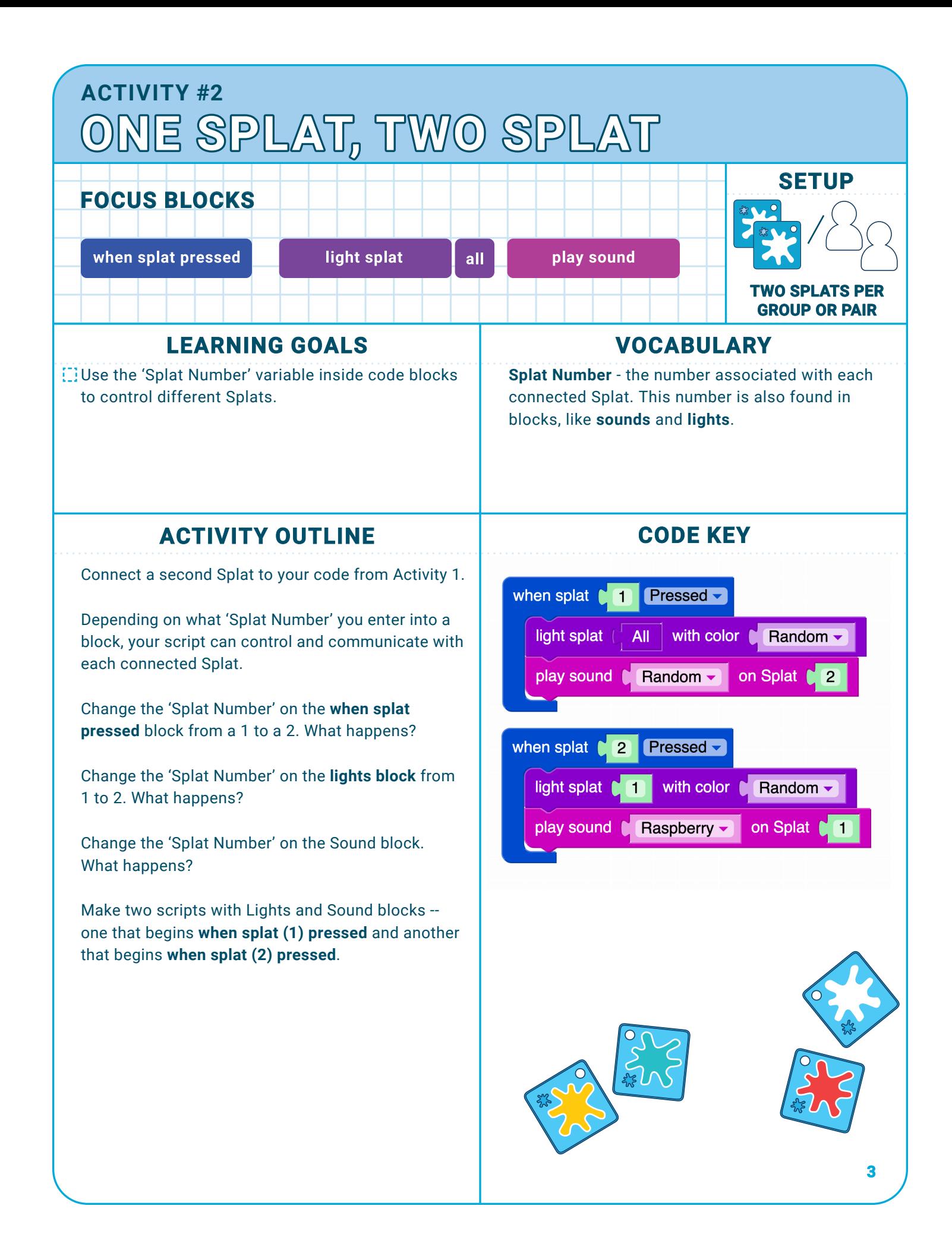

## **ACTIVITY #2 ONE SPLAT, TWO SPLAT**

#### **NOTES**

After setup, point out to students that:

- 'Splat 2' is now visible in the editor window
- Each connected Splat has a unique 'Splat Number'

• 'Splat Number' is also referenced in many code blocks by a small green number, which can be edited by clicking and typing.

#### **EXTENSIONS**

Challenge: There is a block in the lights block menu called **all** that you can use in place of a 'Splat Number.' Can you figure out what it does?

See game "Crack the Code" at the end of the pack for some ideas!

#### **SUPPORTS**

Students who are struggling may want to repeat the three 'What happens?' questions a few times.

- Change the 'Splat Number' on the **when splat pressed** block from a 1 to a 2. What happens?
- Change the 'Splat Number' on the **light** block from 1 to a 2. What happens?
- Change the 'Splat Number' on the **sound** block. What happens?

Troubleshooting: Some blocks will be ignored if more than one script begins with **when splat pressed** block.

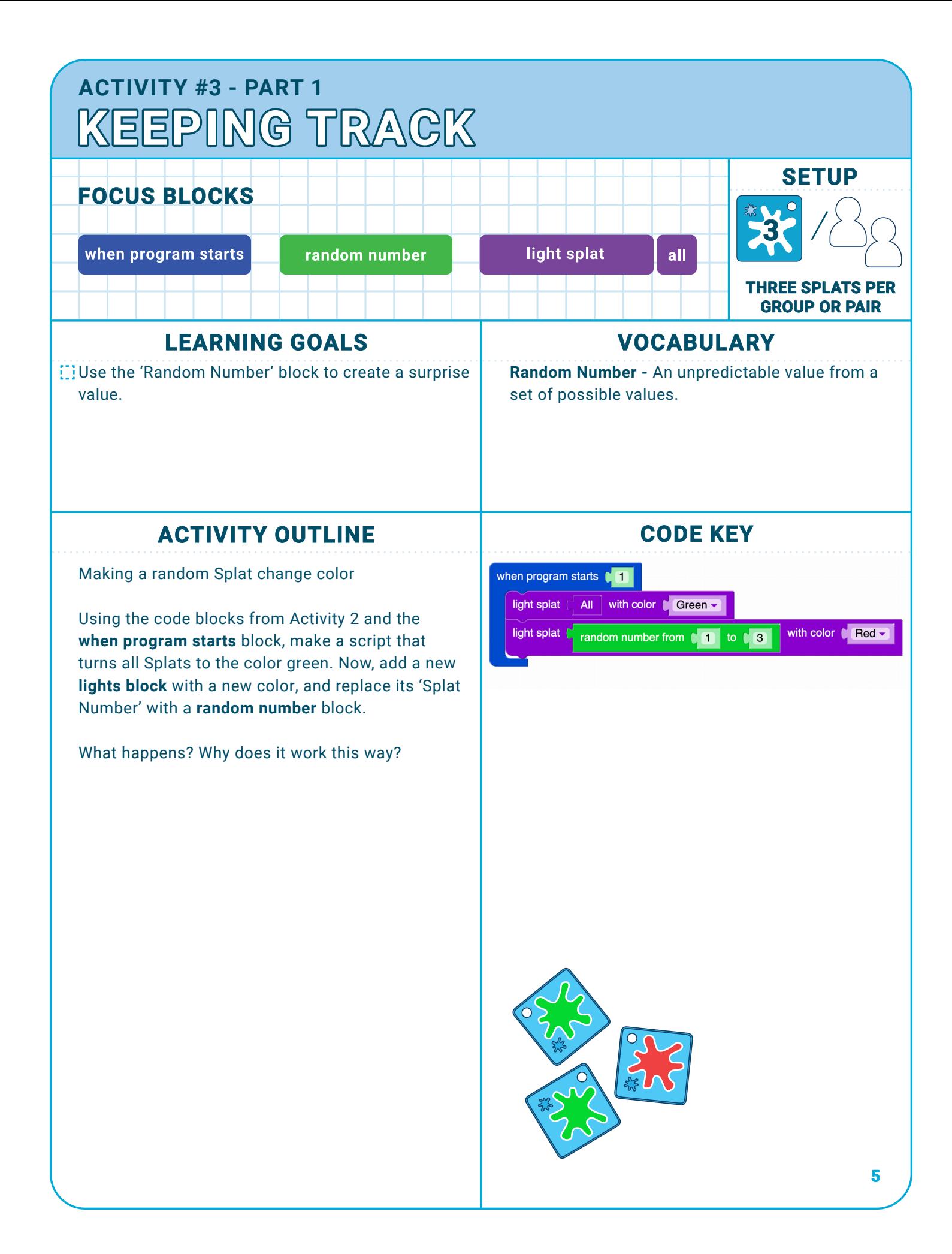

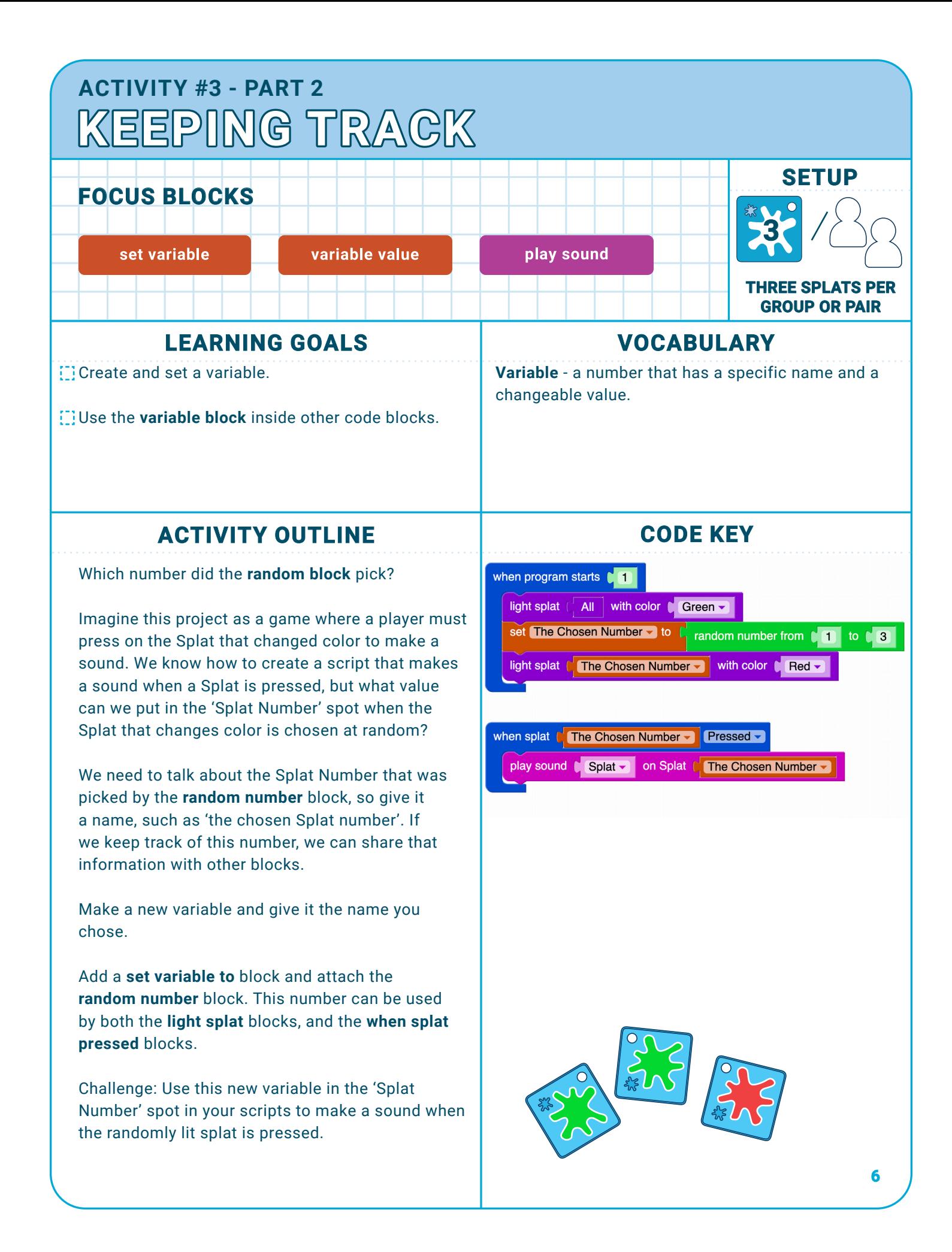

## **ACTIVITY #3 KEEPING TRACK**

#### **NOTES**

The steps of this activity can be presented as explorations, demonstrations, or a mix of both. For explorations, each step can be presented as a design challenge, with solutions shared after work time.

In part 1, students use familiar blocks to make the beginnings of a simple game. After they assemble the script, pose the challenge question, "What should happen when the randomly lit Splat is pressed? How can we code a script to do it?"

Introducing variables can be confusing, so help your students by reminding them of the variable's role in this program. For the program to work, the Lights and Sounds scripts each need to know 'which Splat Number was randomly chosen' every time the program is run. Creating a variable is just a way to give that number a name. Encourage students to choose a relevant variable name that includes the word 'number' to reinforce that the variable is an integer.

Start Part 2 by demonstrating how to create a variable and point out the difference between the **variable block** and the **set variable to** block.

#### **EXTENSIONS**

Challenge: What else could happen when the randomly lit Splat is pressed? Can you design a game based on this program?

See game "Crack the Code" at the end of the pack for some ideas!

#### **SUPPORTS**

Students may need help finding new blocks in the menu, and understanding the purpose of the variable block.

The **when program starts** block is a new block in this activity and may require brief explanation.

Troubleshooting: Make sure the random block is picking in range of how many Splats are connected.

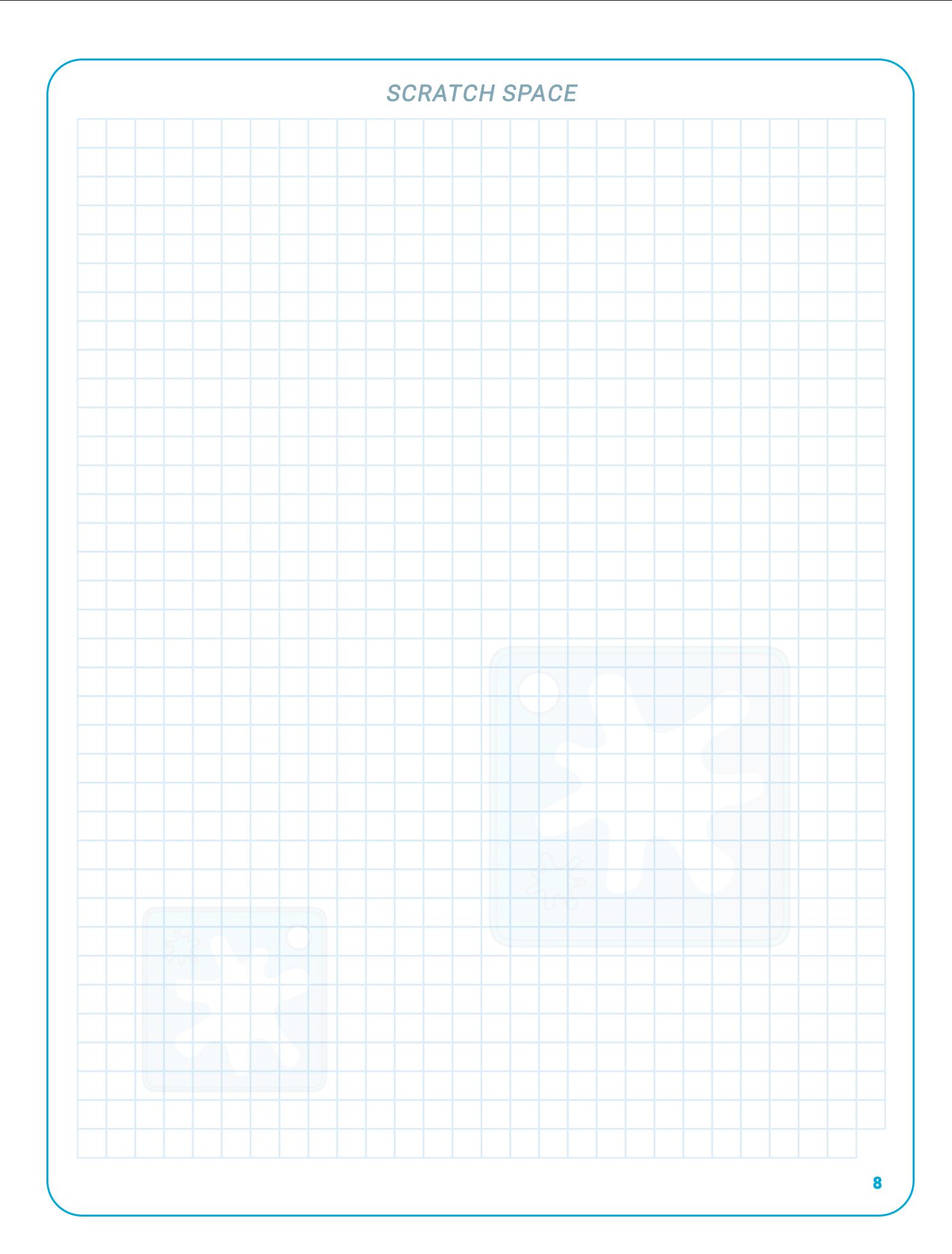

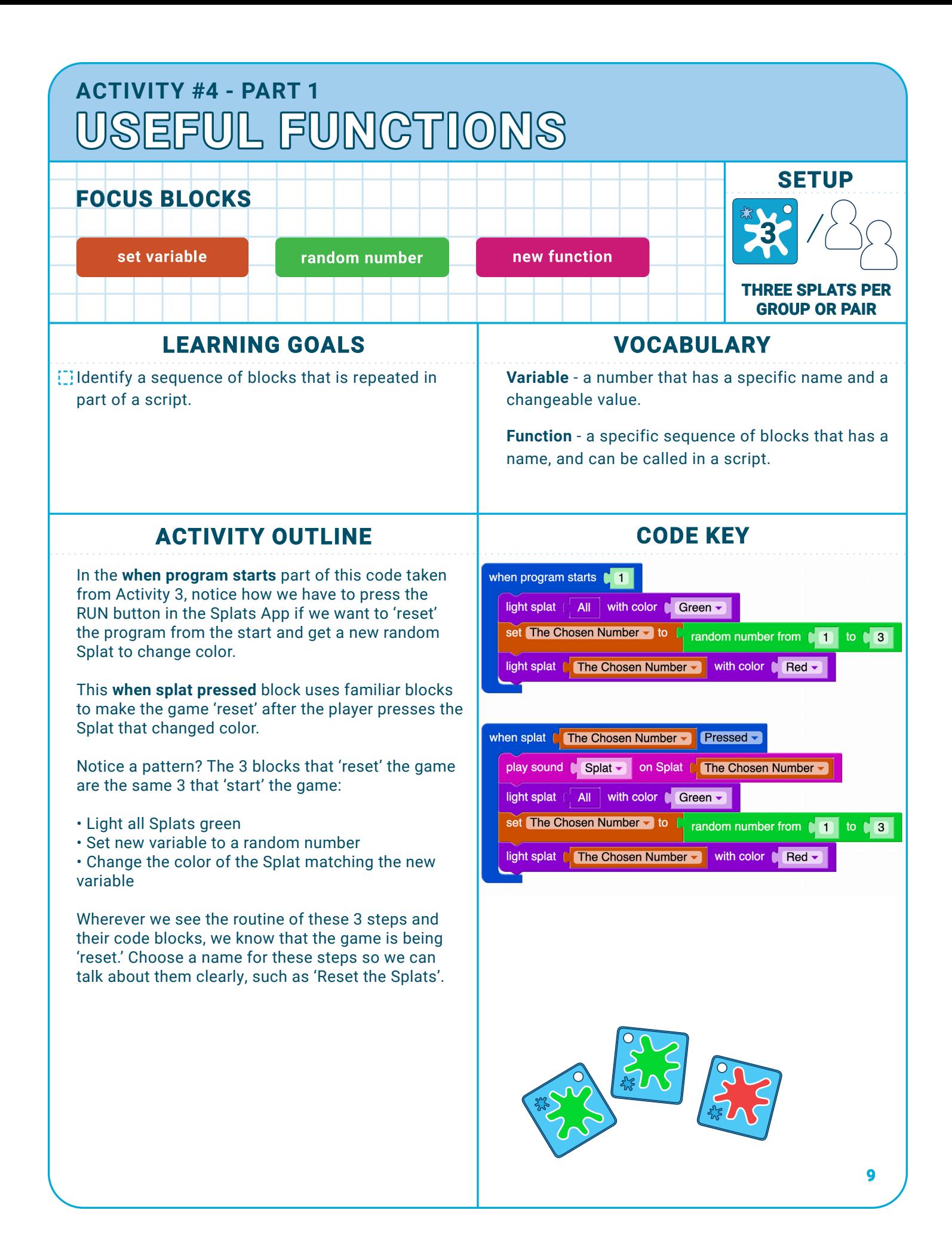

#### **ACTIVITY #4 - PART 2 USEFUL FUNCTIONSSETUP FOCUS BLOCKS 3** new function call function **THREE SPLATS PER GROUP OR PAIR LEARNING GOALS VOCABULARY** Define a new Function and call it in a script. **Function** - a specific sequence of blocks that has a name, and can be called in a script. **Calling a Function** - using a defined Function in a script to perform an action. **ACTIVITY OUTLINE CODE KEY** In Activity 3, we created a variable by naming a when program starts  $\blacksquare$ randomized number so that different parts of the Reset Splats script could share it. We can also name specific sequences of code blocks so they can be shared when splat Mine Chosen Number ▼ Pressed ▼ by multiple scripts. A named sequence of blocks is play sound C Splat v on Splat C The Chosen Number v called a function. **Reset Splats** Create a new function by dragging out a f**unction block** and give it the name you chose in **2** (?) to Reset Splats Part 1. Add the 3 blocks of the 'reset' sequence to light splat (  $All$ with color C Green the **function block**. With your function defined, a set The Chosen Number v to random number from  $\begin{bmatrix} 1 \\ 1 \end{bmatrix}$  to  $\begin{bmatrix} 3 \\ 1 \end{bmatrix}$ new block with your function's name will appear in the functions menu. Use this new block wherever light splat  $\mathbb{C}$  The Chosen Number  $\bullet$  with color  $\mathbb{C}$  Red  $\bullet$ you want a script to 'reset' the game. **10**

## **ACTIVITY #4 USEFUL FUNCTIONS**

### **NOTES**

Similar to variables, introducing functions can be confusing, so help your students by reminding them of the functions role in this program:

• Replacing the repeated sequence of blocks with a function reduces the number of blocks in the script making it easier to read and understand.

• Creating a function for useful procedures like 'resetting the game' makes it easier to use in multiple places within a project.

• It is easier to update one function definition than to update each repeated sequence of blocks individually.

#### **EXTENSIONS**

Challenge: What will the Splats do to tell a player they have won? Or lost? Create and name a new function for an important event in the game by combining lights and sounds blocks.

#### **SUPPORTS**

Students can get used to the idea of defining and calling functions for the light or sound block scripts they created in Activity 2.

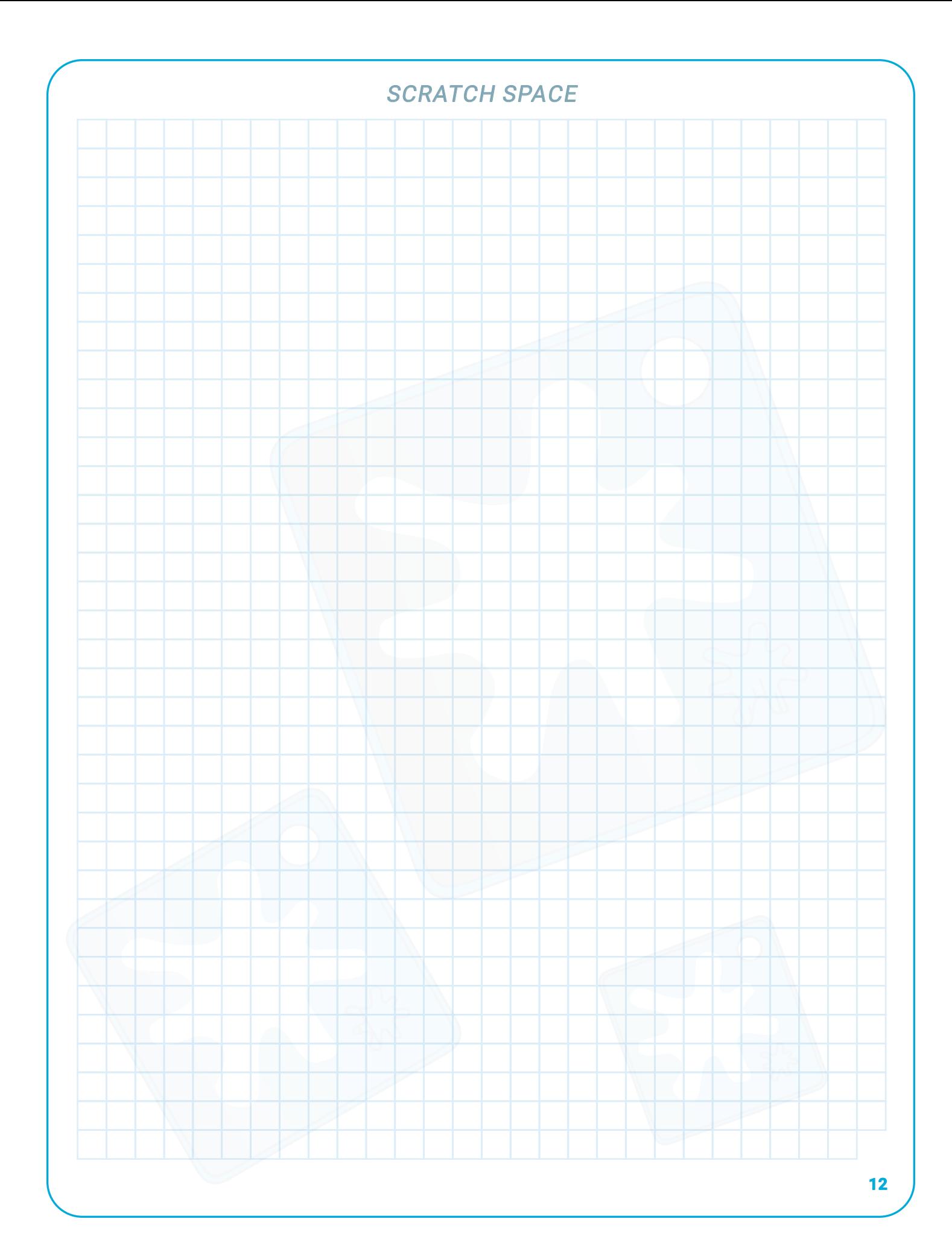

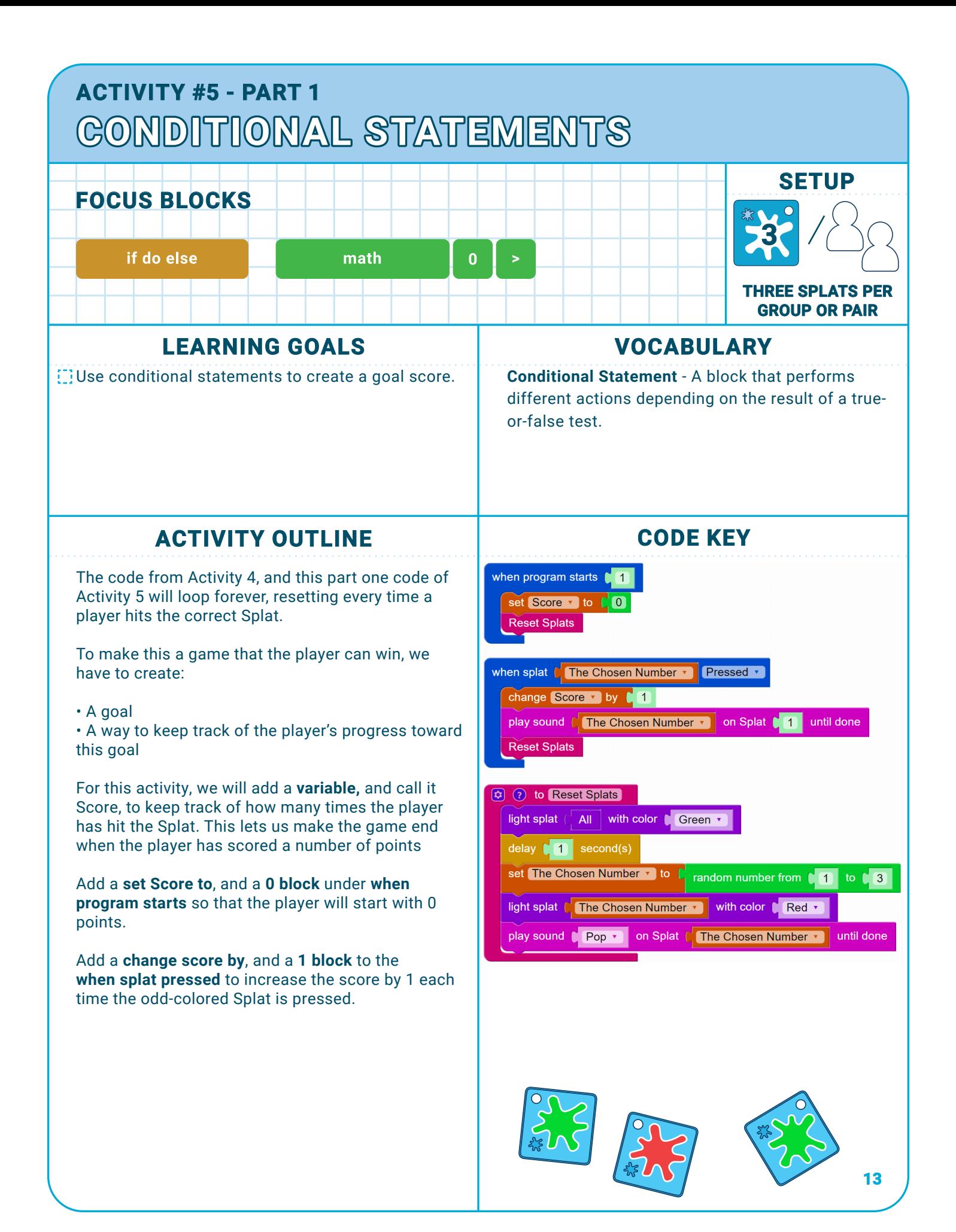

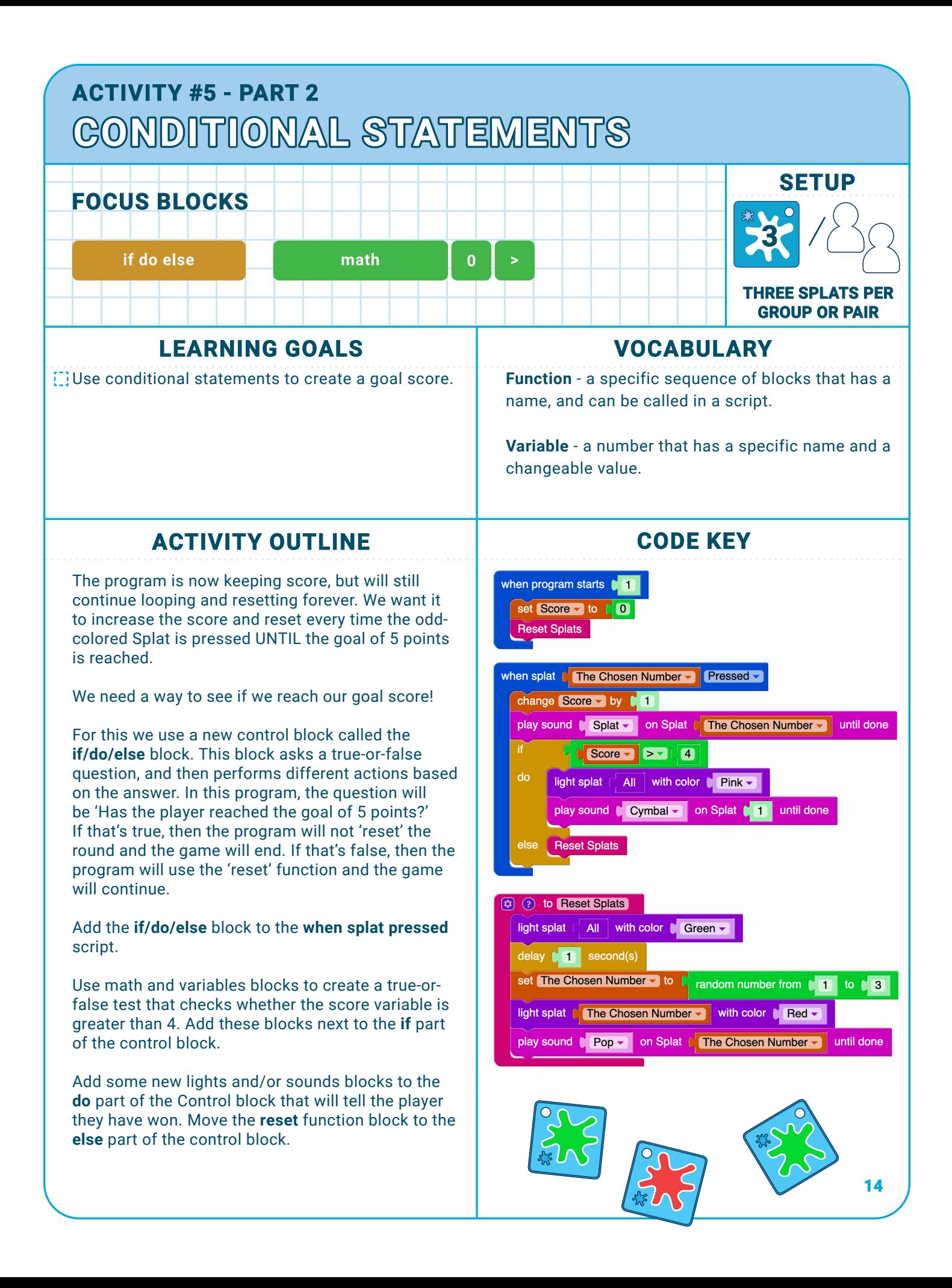

### **ACTIVITY #5 CONDITIONAL STATEMENTS**

### **NOTES**

Begin by explaining the objective of this activity -- add a win condition to the game and stop it from resetting forever. Confirm that students understand why they are creating these new variables and Control blocks.

As this program becomes more complex, the specific order of blocks in the script becomes more important to functioning correctly. Students may need help and extra time for debugging.

#### **EXTENSIONS**

Challenge: See Game Design Extension Activities.

Challenge: Using conditional statement blocks, have the odd-colored Splat make different sounds depending on the player's score.

#### **SUPPORTS**

It could be helpful to have students experiment with the conditional statement block in a new project before adding it to the existing program from Activity 4. Here is an image for an example of a simplified conditional statement project!

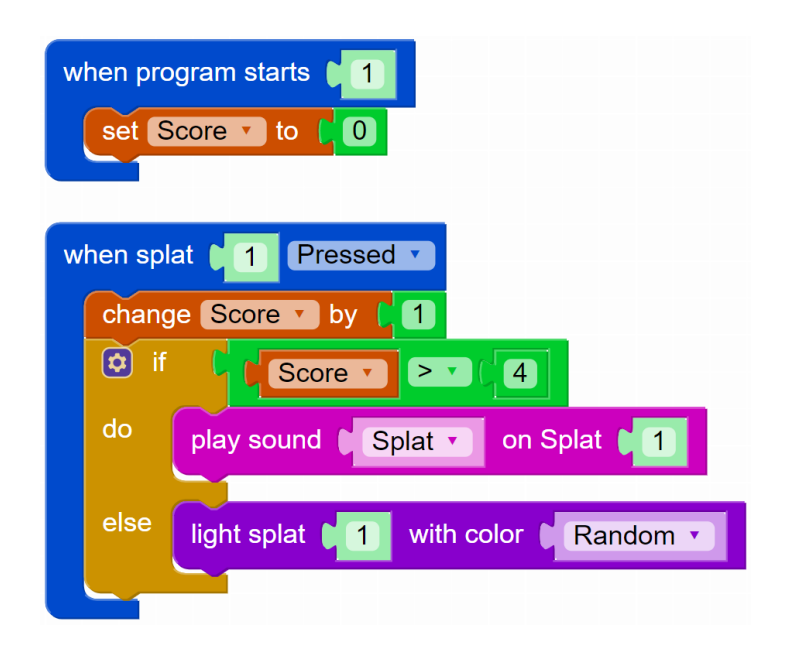

### **EXPLORATION GAME CRACK THE CODE**

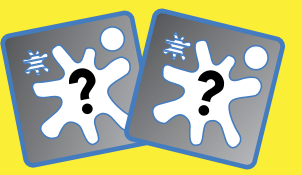

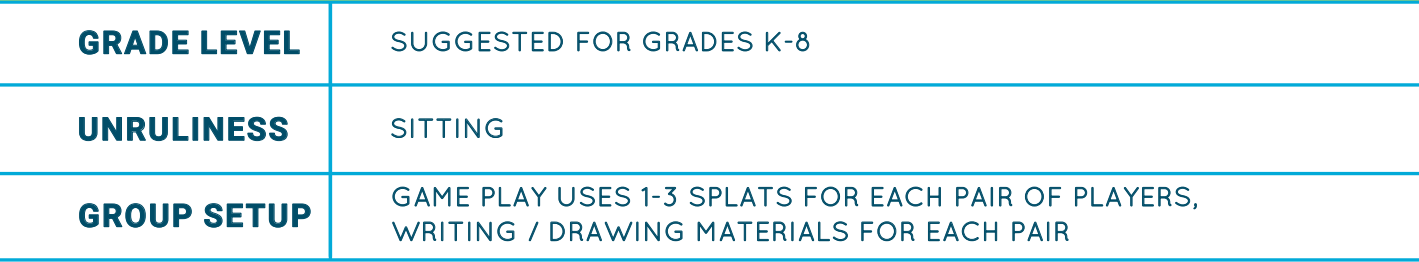

#### **GAME SUMMARY**

This game has two roles: **CODER** and INVESTIGATOR. Choose who will be the **CODER** first.

- 1. The **CODER** takes the device and has 2 minutes to create a simple program, making the connected Splats behave in a particular way.
- 2. The INVESTIGATOR takes the connected Splats, and has two minutes to experiment with them to see how the Splats react.
- 3. Without Looking at the device screen, the INVESTIGATOR has one minute to draw a picture of what they think the **CODER'S** program looks like.
- 4. The INVESTIGATOR presents their drawing to the **CODER** and explains their thinking, while the **CODER** reveals their program.
- 5. Players take two minutes to discuss what happened, with the INVESTIGATOR sharing what they observed that lead to their guess, and the **CODER** explaining any differences from the script.
- 6. Switch roles and play again! Reflect on what blocks are the easiest / hardest to guess, and what clues stand out the most to the INVESTIGATOR.

*\*Variation\** Instead of building a new script from scratch each round, the new **CODER** uses their two minutes to modify the code from the previous round and the INVESTIGATOR guesses what changed!

#### **NOTES**

This game works best when the **CODER** is limited to using blocks the INVESTIGATOR is familiar with. When reading the rules, the class should decide on a list of allowed blocks to use!

*Challenge -* Add a new block type to the list of allowed blocks and play again.

*\*Variation\** This activity can also be done with the whole class, acting as INVESTIGATORS for one **CODER**.